SIN CITY

# **ARCHITECTURE**

**AMIGA** 

# **INFOGRAMES**

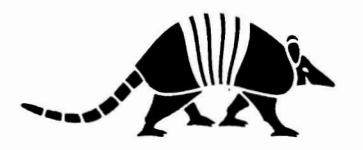

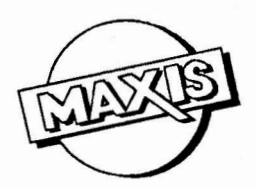

 $\label{eq:2.1} \frac{d}{dt} \left( \frac{d}{dt} \right) = \frac{1}{2} \left( \frac{d}{dt} \right)$ 

## **CONTENTS**

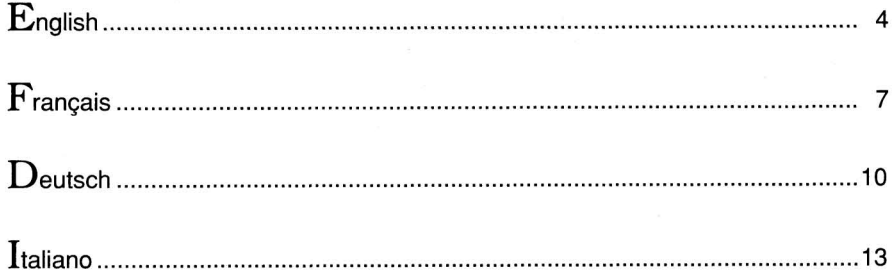

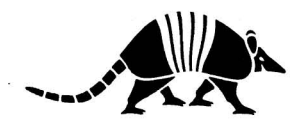

 $-3-$ 

# ENGLISH

### **INSTALLATION GUIDE**

### **HARDWARE INFORMATION**

Amiga 500,1000, 2000,2500 and 3000 compatible 1 Meg **RAM** required

### **SOFTWARE INFORMATION**

Amiga DOS Versions 1.2, 1.3, 2.0 compatible SimCity *G,* The City Simulator (512K European version) required

### **INSTALLATION GUIDE**

Before you can use SimCity Architecture, it must be installed. The Install Graphics Program updates your SimCity program and installs the new graphics to either your hard or floppy disk. Once you have completed the installation, you will be able to switch between graphics from within SimCity.

### **WHAT YOU NEED**

In order to complete the installation, you will need to know:

- ( Whether you are installing to a hard disk or to floppy disks.
- ( In which drive and subdirectory (hard disk users only) your current SimCity files are located.

### In addition, you will need the following

For FLOPPY DlSK installation:

- ( Your back-up disk of your original SimCity disk (512 K version)
- ( The SimCity Architecture disk
- ( One blank formatted disk

For HARD DlSK installation:

- ( The SimCity Architecture disk
- ( 185 K free hard disk space for each of the new graphics (era) you install.

### **INSTALLATION TO A HARD DlSK**

Make sure that you have already copied the contents of the original SimCity disk to a subdirectory on your hard disk.

Place the SimCity Architecture disk in your drive. Double-click with your mouse on the SimCity Graphics disk icon. A window will pop up containing the SimCity Architecture program icons. Double-click on the INSTALL GRAPHICS icon.

For the installation type, click on HARD DISK.

Enter the PATH where your SimCity files are located. Usually, your SimCity files are in the path W0RK:SIMCITY. If this is the correct path, just click on the CONTINUE button. If your SimCity files are not in WORK:SIMCITY, press the right Amiga key and the X key at the same time to erase the path. Then type in the correct path (for example WORKBENCH:SIMCITY, dhO:SIMCITY, dhl :SIMCITY, etc.) and click on CONTINUE.

Use the mouse to select any or all of the new Graphics for installation. If you have the space available on your hard disk, we recommend installing them all.

The Install Graphics program will now transfer the new Graphics files to your SimCity subdirectory.

You are now ready to play!

To run your SimCity program with new graphics, open the drawer where your SimCity files are located, then double-click on the SimCity icon.

To change graphics, go into the EDITwindow, open the FILE menu, and select LOAD GRAPHICS. Next, select an alternate architecture and watch as your city transforms into a new era!

### **INSTALLING TO FLOPPY DISKS**

Make sure that you already have a back-up copy of your original SimCity on a floppy disk. To create a back-up disk, insert your original SimCity disk and click on the disk icon. Select "Duplicate" or "Copy" from the menu. Switch disks as prompted.

Format one blank floppy, if you haven't already done so, and label it: SlMGRAPHlCS DlSK

Please have all of your disks ready before you begin the Install Graphics program!

Place the SimCity Architecture disk in your drive. Double-click on the SimCity Graphics disk icon. A window will pop up containing the SimCity Graphics program icons. Doubleclick on the INSTALL GRAPHICS icon.

For the installation type, click on FLOPPY.

The program will now begin updating your back-up copy of SimCity (your Program disk) and building the new Graphics disk. Please insert the correct disks when prompted. When at the end of the installation, your are asked to insert "a blank formatted disk", insert your SIMGRAPHICS DISK that you have prepared.

You are now ready to play! (Don't forget you need an AMlGA with a least 1 Meg RAM.)

To run your SimCity program with new graphics, insert your updated SimCity back-up disk in the floppy drive and double-click on the disk icon. When the SimCity program window opens, double-click on the SimCity icon.

To change Graphics, first insert the new Graphics Disk in your floppy drive. Go into the **EDIT** window, open the **FILE** menu, and select **LOAD GRAPHICS.** Next, select an alternate architecture and watch as your city transforms into a new era!

**Important:** In the first year, you will notice that the roadway system of your city is not quite efficient yet. Watch out for holes!

### **NOTES**

- ( We recommend that you play from back-up copies of your SimCity Architecture disks. Store your original SimCity Architecture disk and your new SimCity Program and Graphics disk in a safe place.
- ( **TERRAIN EDITOR users:** While creating or editing a city terrain using your Terrain Editor program (not included) you can only view your cities in the original SimCity classic graphics. However, you may create or edit a terrain with the Terrain Editor, save it, then load it into SimCity. you will then view your terrain in the currently active graphics.

 $\overline{a}$ 

## FRANCAIS

### **GUIDE D'INSTALLATION**

SimCity Architecture fonctionne sur Amiga 500, 1000, 2000, 2500 et 3000. **1 Mega RAM nécessaire.** 

### **INFORMATION SUR LES LOGlClELS**

SimCity Architecture fonctionne avec un Amiga DOS, version 1.2, 1.3 ou 2.0 SimCity ©, The City Simulator (512K version européenne) indispensable.

### **INTRODUCTION**

Avant d'utiliser SimCity Architecture, il faut I'installer. Le programme Install Graphics remet votre jeu SimCity à jour et installe les nouveaux graphismes soit sur votre disque dur soit sur disquette.

Quand vous avez termine I'installation, vous pouvez passer d'une architecture a I'autre lorsque vous jouer à SimCity.

### **PREPARATION**

Pour exécuter l'installation, vous devez d'abord savoir :

- ( Si vous installez sur disque dur ou sur disquettes ;
- ( Dans quel volume et quel sous-repertoire (si vous utilisez un disque dur) se trouvent les fichiers SimCity.

En outre, vous aurez besoin des choses suivantes

#### **Installation sur disquettes** :

- ( La copie de votre disquette originale de SimCity **(version 512K)**
- ( La disquette SimCity Architecture
- ( Une disquette vierge formatee

#### **Installation sur disque dur** :

- ( La disquette SimCity Architecture
- ( 185 KO d'espace libre sur disque dur par epoque.

### **INSTALLATION SUR DISQUE DUR**

Verifiez que vous avez deja copie le contenu de la disquette originale de SimCity dans un sous-répertoire de votre disque dur.

Placez la disquette SimCity Architecture dans votre lecteur. Avec la souris, cliquez deux fois sur I'icbneldisquette SimCity Graphics. Une fenetre apparaitra avec les icônes programmes de SimCity Architecture (SimCity Graphics). Cliquez deux fois sur I'icbne INSTALL GRAPHICS.

Pour le type d'installation, cliquez sur HARD DISK.

Entrez le chemin, sous lequel se trouvent vos fichiers SimCity. Normalement vos fichiers SimCity sont dans W0RK:SIMCITY. Si c'est le chemin correct, il suffit de cliquer sur CONTINUE. Si vos fichiers SimCity ne sont pas dans WORK:SIMCITY, appuyez simultanément sur la touche Amiga droite et la touche X, pour effacer le chemin. Puis tapez le chemin correct (par exemple WORKBENCH:SIMCITY, dh0:SIMCITY, dh1:SIMCITY, etc.) et cliquez sur CONTINUE.

Utilisez la souris pour selectionner une ou toutes les architectures a installer. Si vous disposez d'assez de place sur le disque dur, nous vous conseillons de les installer toutes.

Le programme Install Graphics transferera alors les fichiers des nouveaux graphismes dans le sous-répertoire de SimCity.

Maintenant vous êtes prêt à jouer !

Pour lancer le programme SimCity avec de nouveaux graphismes, ouvrez le répertoire dans lequel se trouvent les fichiers SimCity, puis cliquez deux fois sur l'icône SimCity. Pour changer de graphismes c. à. d. d'architecture, allez dans la fenêtre d'**EDITION**, ouvrez le menu FILE et sélectionnez LOAD GRAPHICS. Puis, sélectionnez une des architectures et regardez comment votre cité se transforme !

### **INSTALLATION SUR DISQUETTES**

Verifiez que vous avez deja copie de I'original de SimCity sur disquette. Pour copier I'original, inserez la disquette SimCity dans votre lecteur et cliquez sur I'ic6ne disquette. Sélectionnez "Duplicate" ou "Copy" du menu. Changez les disquettes conformément aux instructions.

Formatez une disquette vierge, si ce n'est deja fait, et nommez-la : SIMGRAPHICS DISK

Veillez à avoir toutes vos disquettes sous la main, pour lancer le programme Install Graphics !

Placez la disquette SimCity Architecture dans votre lecteur. Cliquez deux fois sur l'icône/disquette SimCity Graphics. Une fenêtre apparaîtra avec les icônes programmes de SimCity Architecture (SimCity Graphics). Cliquez deux fois sur l'icône INSTALL GRAPHICS.

Pour determiner le type d'installation, cliquez sur FLOPPY.

Le programme remettra à jour votre copie de SimCity (votre disquette programme) et fabriquera la disquette de graphismes. Insérez les disquettes conformément aux instructions. Vers la fin de l'installation, le programme vous demandera d'insérer "..... a blank formatted disk.". il s'agit bel et bien de votre disquette SIMGRAPHICS DISK. lntroduisez donc cette disquette dans un lecteur.

Maintenant, si vous etes I'heureux proprietaire d'un Amiga avec 1 Mega de memoire, vous êtes prêt à jouer !

Pour lancer le programme SimCity avec de nouveaux graphismes, insérez votre copie de SimCity (remise à jour) dans le lecteur de disquettes et cliquez sur l'icône disquette. Dans la nouvelle fenêtre cliquez deux fois sur l'icône SimCity.

Si lors du lancement du nouveau programme, on vous demande d'insérer la disquette "volume Qwerty", choisissez I'option CANCEL. Le programme continuera de se charger automatiquement.

Pour changer d'architecture, insérez d'abord la disquette des graphismes dans le lecteur. Allez dans la fenêtre d'EDITION, ouvrez le menu FILE, et sélectionnez LOAD GRAPHICS. Puis, sélectionnez une des architectures et regardez comment votre cité se transforme !

N.B. : La première année de votre ville, vous verrez que la voirie n'est pas encore au point. Gare aux trous !

### **REMARQUES**

- ( Nous vous conseillons de jouer avec les copies des disquettes SimCity Architecture. Gardez les originaux de SimCity Architecture, du programme et des graphismes de SimCity en lieu sûr.
- ( Utilisation **de** TERRAIN EDITOR : Lorsque vous creez ou editez le terrain d'une ville avec Terrain Editor (non fourni) vous ne pouvez visualiser vos villes qu'avec les graphismes classiques de SimCity. Par contre, vous pouvez créer ou éditer un terrain avec Terrain Editor, le sauvegarder, puis le charger dans SimCity. Votre terrain apparaîtra alors avec les graphismes sélectionnés.

# DEUTSCH

### **INSTALLATIONSANLEITUNG**

### **HARDWARE-KONFlGURATlON**

SimCity Architecture ist auf Amiga 500, 1000, 2000, 2500 & 3000 lauffahig. l Mega RAM erforderlich.

### **SOFTWARE-KONFIGURATION**

SimCity Architecture Iauft mit Amiga DOS, Version 1.2, 1.3 oder 2.0 SimCity ©, The City Simulator (512K, europäische Version) erforderlich.

### **ElNLElTUNG**

SimCity Architecture muß vor Anwendung installiert werden. Das Install Graphics Programm bringt Ihr SimCity-Spiel auf den neusten Stand und installiert die neuen Grafiken auf Festplatte oder Diskette.

Nach vollendeter Installation können Sie beim Spielen mit SimCity von einer Architektur zur anderen überwechseln.

### **VORBEREITUNG**

Um die Installation vorzunehmen, müssen Sie zuerst folgendes wissen:

- ( Ob Sie auf Festplatte oder Disketten installieren;
- ( Auf welchem Laufwerk und (bei Festplattenverwendung) in welchem Unterverzeichnis sich die SimCity-Dateien befinden.

Weiters benötigen Sie folgendes:

lnstallation auf Disketten:

- ( Die Sicherungskopie der Originaldiskette von SimCity (512K-Version)
- ( Die SimCity Architecture Diskette
- ( Eine formatierte Leerdiskette

lnstallation auf Festplatte:

- ( Die SimCity Architecture Diskette
- ( 185 KB Freiraum je Epoche auf der Festplatte.

### **INSTALLATION AUF FESTPLATTE**

Vergewissern Sie sich, daß der Inhalt der Originaldiskette von SimCity in ein Unterverzeichnis lhrer Festplatte kopiert wurde.

Legen Sie die SimCity Architecture Diskette ins Laufwerk ein. Klicken Sie mit der Maus zweimal das SimCity Graphics Diskettenicon an. Ein Fenster mit den SimCity Architecture (SimCity Graphics) Programmicons offnet sich. Klicken Sie zweimal das INSTALL GRAPHICS lcon an.

Wählen Sie HARD DISK als Installationstyp an.

Geben Sie den Pfad ein, rnit dem Sie auf lhre SimCity Dateien zugreifen. Normalerweise sind lhre SimCity Dateien in W0RK:SIMCITY. Wenn dies zutrifft, brauchen Sie nur auf CONTINUE zu klicken. Sollten sich lhre SimCity Dateien nicht in WORK:SIMCITY befinden, drücken Sie gleichzeitig die rechte Amiga-Taste und die X-Taste, um den Pfad zu löschen. Tippen Sie sodann den richtigen Pfad ein (z. B.: WORKBENCH:SIMCITY, dh0:SIMCITY, dh1:SIMCITY, usw.), und klicken Sie auf CONTINUE.

Verwenden Sie die Maus, urn eine oder alle Architekturen (d.h. Grafiken) zu installieren. Sollten Sie über genügend Freiraum auf der Festplatte verfügen, legen wir Ihnen nahe, alle Grafiken zu installieren.

Das Install Graphics Programm wird sodann alle Dateien mit den neuen Grafiken im Unterverzeichnis von SimCity anlegen.

Jetzt ist alles fur ein neues Spielerlebnis bereit!

Um das SimCity Programm mit neuen Grafiken zu starten, öffnen Sie das Verzeichnis, das die SimCity Dateien enthält, und klicken Sie zweimal das SimCity Icon an. Um auf eine neue Grafik bzw. Architektur überzuwechseln, begeben Sie sich ins EDIT-Fenster, öffnen Sie das FILE-Menü, und wählen Sie LOAD GRAPHICS. Dann wählen Sie eine der Architekturen, und sehen Sie zu, wie lhre Stadt sich verwandelt!

### **INSTALLATION AUF DISKETTE**

Vergewissern Sie sich, daß Sie den Inhalt der Originaldiskette von SimCity auf Diskette kopiert haben. Um das Original zu kopieren, legen Sie die SimCity Diskette ins Laufwerk ein, und klicken Sie das Diskettenicon an. Wahlen Sie "Duplicate" oder "Copy" aus dem Menü. Wechseln Sie die Disketten wie angegeben.

Formatieren Sie eine Leerdiskette, falls noch nicht geschehen, und benennen Sie sie: SlMGRAPHlCS DlSK

Halten Sie vor Starten des Install Graphics Programms alle Disketten bereit!

Legen Sie die SimCity Architecture Diskette ins Laufwerk ein. Klicken Sie zweimal das SimCity Graphics Diskettenicon an. Ein Fenster mit den SimCity Architecture (SimCity Graphics) Prograrnmicons offnet sich. Klicken Sie zweimal das INSTALL GRAPHICS lcon an.

Wahlen Sie FLOPPY als Installationstyp.

Das Programm bringt lhre Sicherungskopie von SimCity (Programmdiskette) auf den neuesten Stand und legt die Grafikdiskette an. Legen Sie die angeforderten Disketten ein.

Gegen Ende der Installation verlangt das Programm nach einer " ... blank formatted disk". Es handelt sich hierbei um die SlMGRAPHlCS DISK.

Wenn Sie der gluckliche Besitzer eines Amigas mit 1 Mega RAM sind, ist jetzt alles für ein neues Spielerlebnis bereit!

Um das SirnCity Programm mit neuer Grafikzu starten, legen Sie die (uberarbeitete) Sicherungskopie von SimCity ins Diskettenlaufwerk ein, und klicken Sie das Disketten, icon an. Im neuen Fenster klicken Sie zweimal das SirnCity lcon an. Wenn beim Starten des ausgebauten Prograrnrns die Diskette "Volume Qwerty" verlangt wird, wahlen Sie die Option CANCEL. Das Programm wird automatisch nachladen.

Urn auf eine neue Architektur uberzuwechseln, legen Sie zuerst die Grafikdiskette ein. Begeben Sie sich ins EDIT-Fenster, öffnen Sie das FILE-Menü, und wählen Sie LOAD GRAPHICS. Suchen Sie sich eine neue Architektur aus, und sehen Sie zu, wie lhre Stadt sich verwandelt!

#### Notabene:

Im ersten Jahr werden Sie feststellen, daß Ihr Straßennetz noch nicht ausgereift ist. Geben Sie besonders auf die Löcher acht!

### **HlNWElSE**

- ( Wir empfehlen, mit den Sicherungskopien von SimCity Architecture zu spielen. Bewahren Sie die Originaldisketten von SimCity Architecture, der Programme und Grafiken von SimCity gut auf.
- ( Vetwendung von TERRAIN EDITOR : Wenn Sie das Gelande einer Stadt mit Terrain Editor (nicht mitgeliefert) anlegen bzw. editieren, können Sie nur die Städte mit der üblichen SimCity-Grafik visualisieren. Es ist hingegen möglich, ein mit Terrain Editor angelegtes Gelände abzuspeichern und es in SimCity zu laden. Ihr Gelände erscheint sodann mit der ausgewahlten Grafik.

## $ITAIIANO$

### **GUlDA D'INSTALLAZIONE**

### **INFORMAZIONI SULL'HARDWARE**

Per Amiga 500, 1000,2000,2500 e 3000. Occorre **1** MByte di **RAM.** 

### **INFORMAZIONI SUI SOFTWARE**

SimCity Architecture gira su Amiga DOS, versione 1.2, 1.3 o 2.0. Occorre il SimCity, The City Simulator (512K versione europea) ©.

### **INTRODUZIONE**

Per utilizzare SimCity Architecture bisogna prima installarlo. Il programma Install Graphics aggiorna il tuo programrna SimCity ed installa le nuove grafiche sia su disco rigido sia su floppy.

Dopo aver terminato I'installazione ed essere entrato nel programma, potrai passare da un'architettura all'altra.

### **PREPARAZIONE**

Per procedere all'installazione, devi intanto sapere:

- ( Se vuoi installare il prograrnma su disco rigido o su dischetto.
- ( In quale drive e quale subdirectory (se hai un disco rigido) si trovano i files SimCity.

Inoltre, avrai bisogno di quanto segue:

lnstallazione su dischetto:

- ( La copia del dischetto originale di SimCity (versione **512K)**
- ( II dischetto SimCity Architecture
- ( Un dischetto vuoto formattato

lnstallazione su disco rigido:

- ( II dischetto SimCity Architecture
- ( 185 KB di spazio liberi sul disco rigido per ciascuna epoca.

### **INSTALLAZIONE SU DISCO RIGID0**

Verifica di avere gia copiato il contenuto del dischetto originale di SimCity in una subdirectory del disco rigido.

lnserisci il dischetto SimCity Architecture nel drive. Fai click due volte col mouse sull'icona "dischetto" SimCity Graphics. Si aprira una finestra con le icone programmi di SimCity Architecture (SimCity Graphics). Fai click due volte sull'icona **INSTALL GRAPHICS.** 

Per selezionare il tipo d'installazione, occorre "cliccare" su **HARD DISK.**  lnserisci il path in cui si trovano i files SimCity.

Di regola, i files SimCity si trovano in WORK:SIMCITY. Se è il path corretto, basta fare click su **CONTINUE.** Se i files SimCity non si trovano nel path WORK:SIMCITY, bisogna premere contemporaneamente il tasto Amiga destro e il tasto X, per cancellare il path, quindi battere il path corretto (per esempio WORKBENCH:SIMCITY, dhO:SIMCITY, dhl :SIMCITY, etc.) e fare click su **CONTINUE.** 

Utilizza il mouse per selezionare una o tutte le architetture da installare. Se c'e abbastanza posto sul disco rigido, è consigliabile installarle tutte.

A questo punto, iI programma Install Graphics trasferisce tutti i filesdelle nuove grafiche nella subdirectory di SimCity.

Ora sei pronto per il gioco !

Per lanciare il programma SimCity con nuove grafiche, apri la directory in cui si trovano il files SimCity, poi clicca due volte sull'icona SimCity.

Per cambiare grafica, cioe architettura, vai nella finestra di **EDIT,** apri il menir **FILE** e seleziona **LOAD GRAPHICS.** Quindi, seleziona una delle architetture e osserva come si trasforma la città l

### **INSTALLAZIONE SU DISCHETTO**

Accertati di avere già una copia dell'originale di SimCity su dischetto. Per creare un disco di back-up, occorre inserire il dischetto SimCity nel drive e fare click sull'icona "dischetto". Seleziona nel menù "Duplicate" o "Copy". lnserisci a turno i dischetti seguendo le istruzioni.

Formatta un dischetto vuoto, se non l'hai già fatto, e chiamalo: SIMGRAPHICS DISK.

Abbi cura di aver preparato tutti i dischetti prima di lanciare il programma Install Graphics !

lnserisci il dischetto SimCity Architecture nel drive. Fai click due volte sull'icona "dischetto" SimCity Graphics. Si aprira una finestra con le icone programmi di SimCity Architecture (SimCity Graphics). Fai click due volte sull'icona **INSTALL GRAPHICS.** 

Per selezionare il tipo d'installazione, fai click su FLOPPY.

Il programma aggiornerà la tua copia di SimCity (il dischetto programma) e creerà il dischetto delle grafiche. lnserisci a turno i dischetti seguendo le istruzioni. Verso la fine dell'installazione, il programma ti chiede d'inserire " ... a blank formatted disk". Si tratta veramente del dischetto SIMGRAPHICS DISK. Dunque inseri questo dischetto in un'unita a dischetti.

Adesso, se sei il felice proprietario di un Amiga con almeno 1 MByte di memoria, sei pronto a giocare !

Per lanciare il programrna SimCity con nuove grafiche, inserisci la copia di SimCity (aggiornata) nel disk drive e fai click sull'icona dischetto. Nella nuova finestra che viene ad aprirsi, fai click due volte di seguito sull'icona SimCity. Se durante I'avviamento del nuovo programma, ti e chiesto d'inserire il dischetto "Volume Qwerty", scegli I'opzione CANCEL. Il programma continuerà il caricamento automaticamente.

Per cambiare architettura, inserisci per prima cosa il dischetto delle grafiche nel drive. Poivai nellafinestradi **EDIT,** apri il menu **FILE,** e seleziona **LOAD GRAPHICS.** Quindi, seleziona una delle architetture e osserva come si trasforma la città!

#### **Nota:**

Il primo anno, vedrai che la rete stradale non è ancora a punto. Attenti alle buche!

### **OSSERVAZIONI**

- ( Consigliamo di giocare con le copie dei dischetti SimCity Architecture. Metti al sicuro gli originali di SimCity Architecture, del programma e delle grafiche di SimCity.
- ( **Utilizzazione dei TERRAIN EDITOR:** Quando si crea o si edita il terreno di una citta col TERRAIN EDITOR (non fornito) è possibile visualizzare le città solo con le grafiche originali classiche di SimCity. Comunque, e possibile creare o editare un terreno con Terrain Editor, salvarlo e caricarlo nel SimCity. In questo modo, il terreno apparirà con le grafiche selezionate.

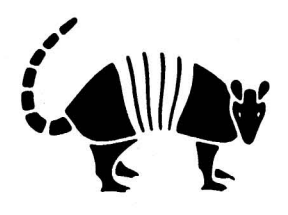